# **FAQ 9: WIE BAUE ICH DAS DISPLAY AUS MEINEM NOTEBOOK AUS?**

Auf den folgenden Bildern sehen Sie beispielhaft die Abläufe beim Ausbau eines Displays. Die Vorgehensweise ist bei den meisten Notebookmarken und -modellen annähernd gleich.

## **Achtung:**

Wir empfehlen diesen Displayausbau nicht, soweit Sie keine technische Erfahrung haben. Wir weisen darauf hin, dass Sie durch den Displayausbau Ihre Notebookherstellergarantie verlieren können. TDComponents GmbH ist nicht verantwortlich für Schäden, die durch Ihren Displayausbau/-einbau entstehen. Falls Sie nicht qualifiziert sind den Austausch vorzunehmen, wenden Sie sich bitte an einen Fachmann.

### **Sicherheitshinweis:**

Bevor sie mit dem Ausbau oder Einbau eines Displays beginnen stellen Sie unbedingt sicher, dass der Netzstecker entfernt ist und der Akku aus dem Notebook ausgebaut ist. Alle Strom und Spannungsquellen müssen entfernt sein.

## **Vorsicht Hochspannung!!!**

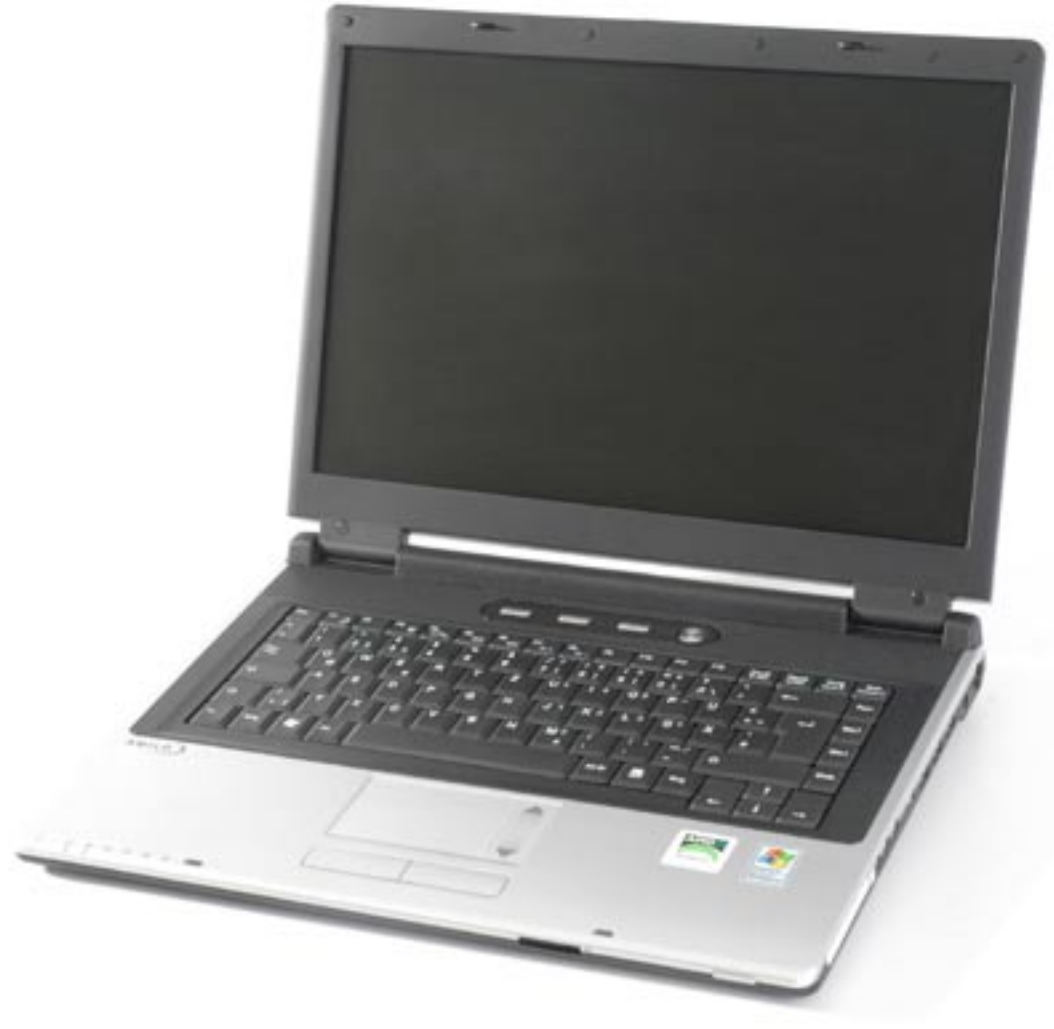

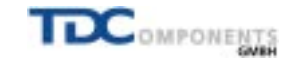

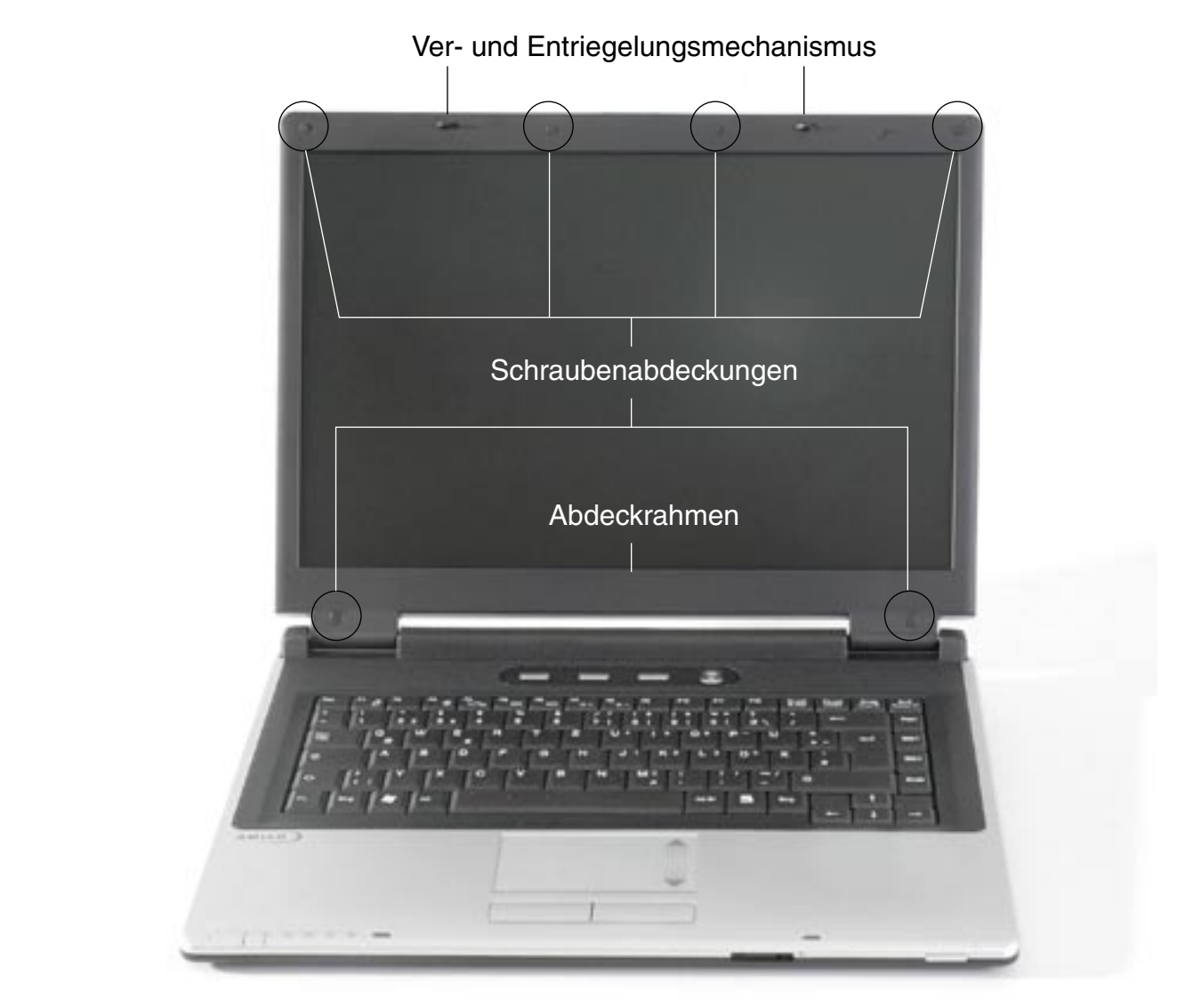

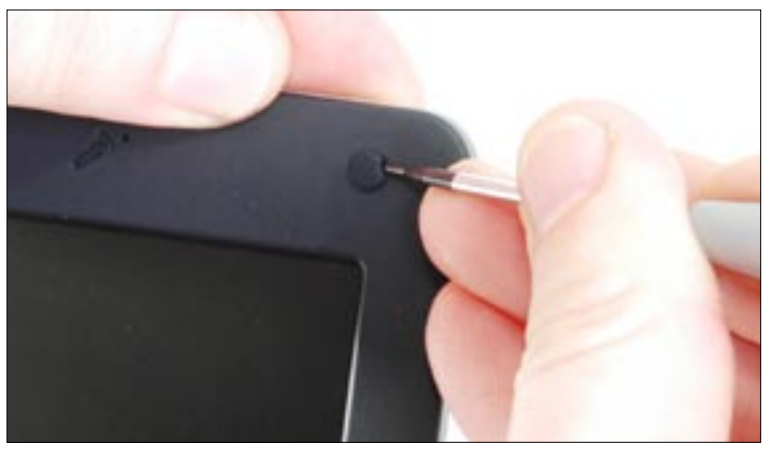

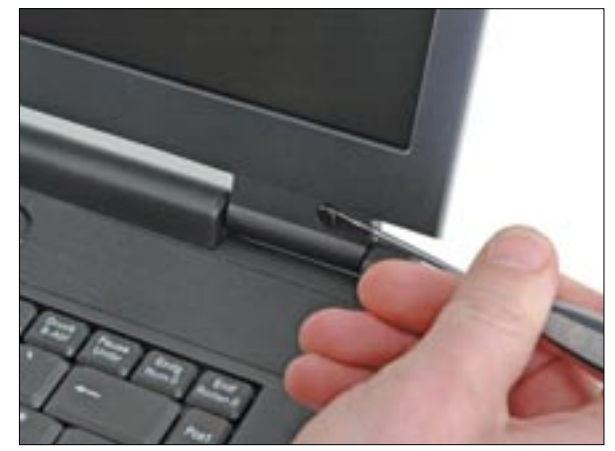

Entfernen Sie alle Schraubenabdeckungen (meist 4 - 6 Stück)

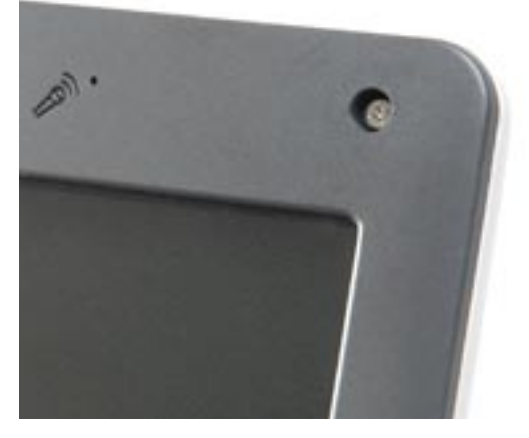

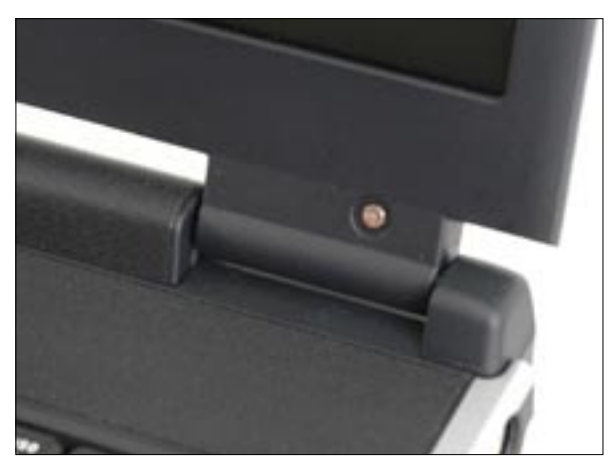

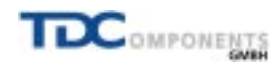

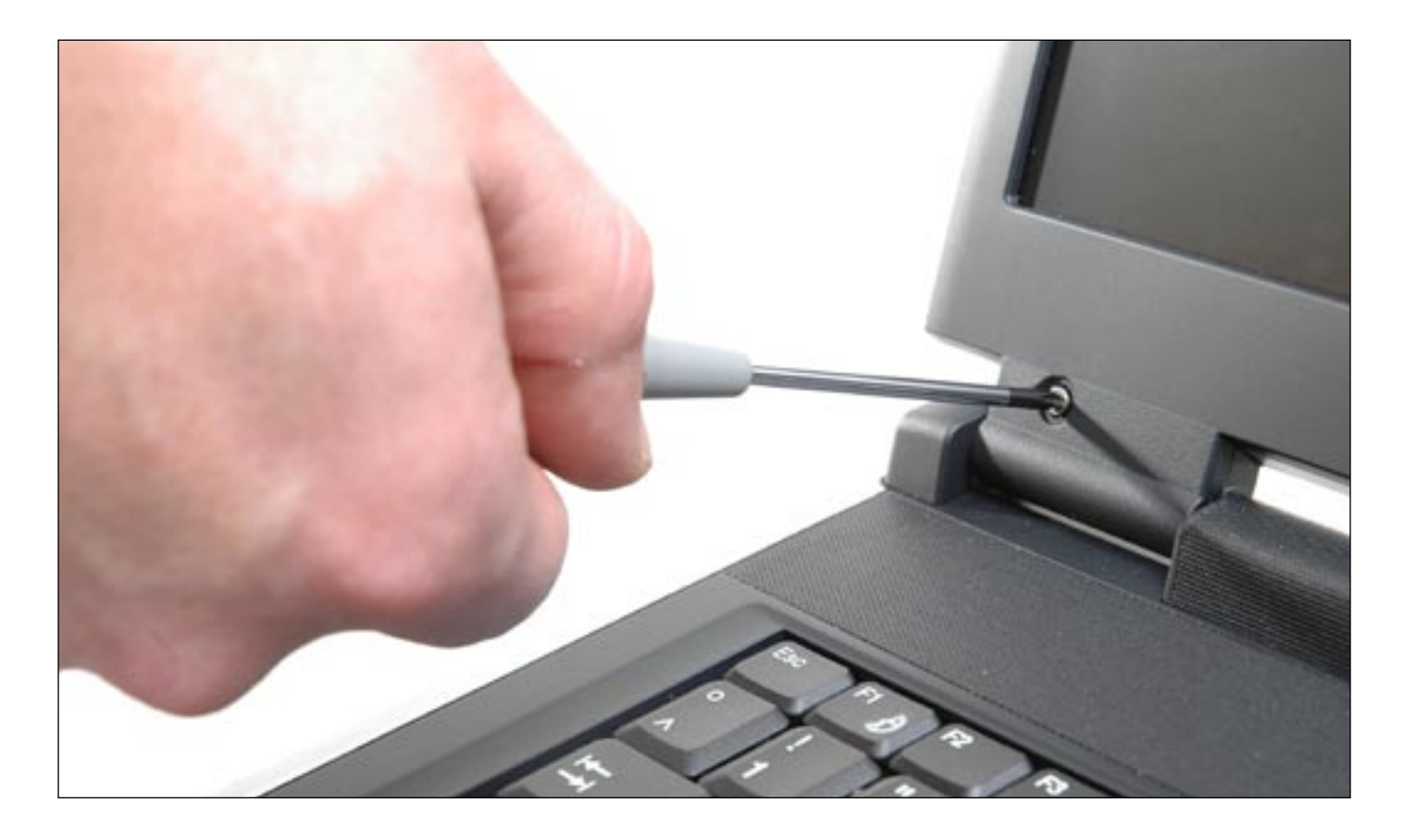

Entfernen Sie alle Befestigungsschrauben des Abdeckrahmens.

Prüfen Sie ob alle Befestigungsschrauben entfernt wurden, in seltenen Fällen ist der Plastikrahmen auch an den Aussenseiten oder unter dem Herstellerlabel verschraubt.

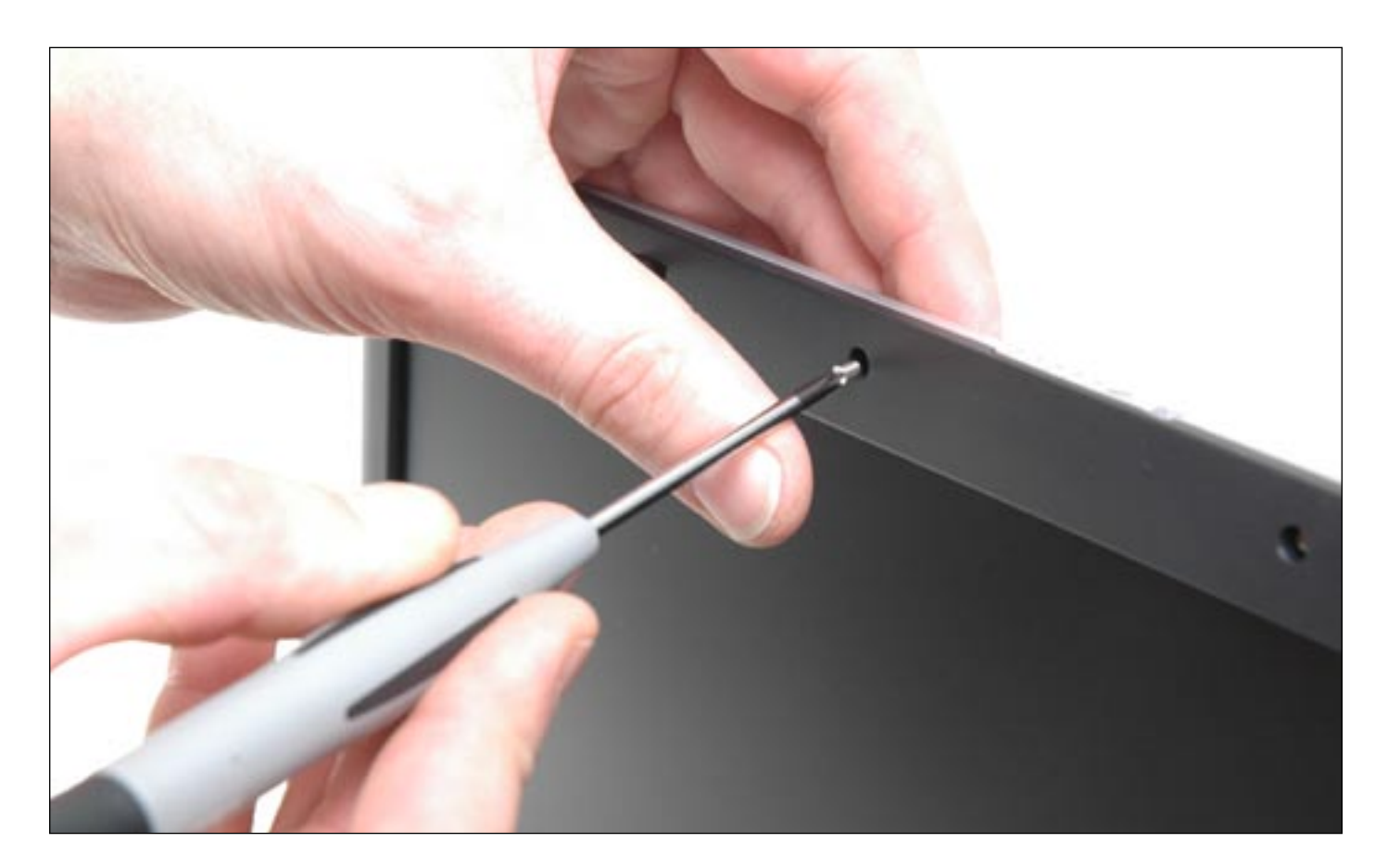

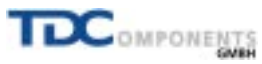

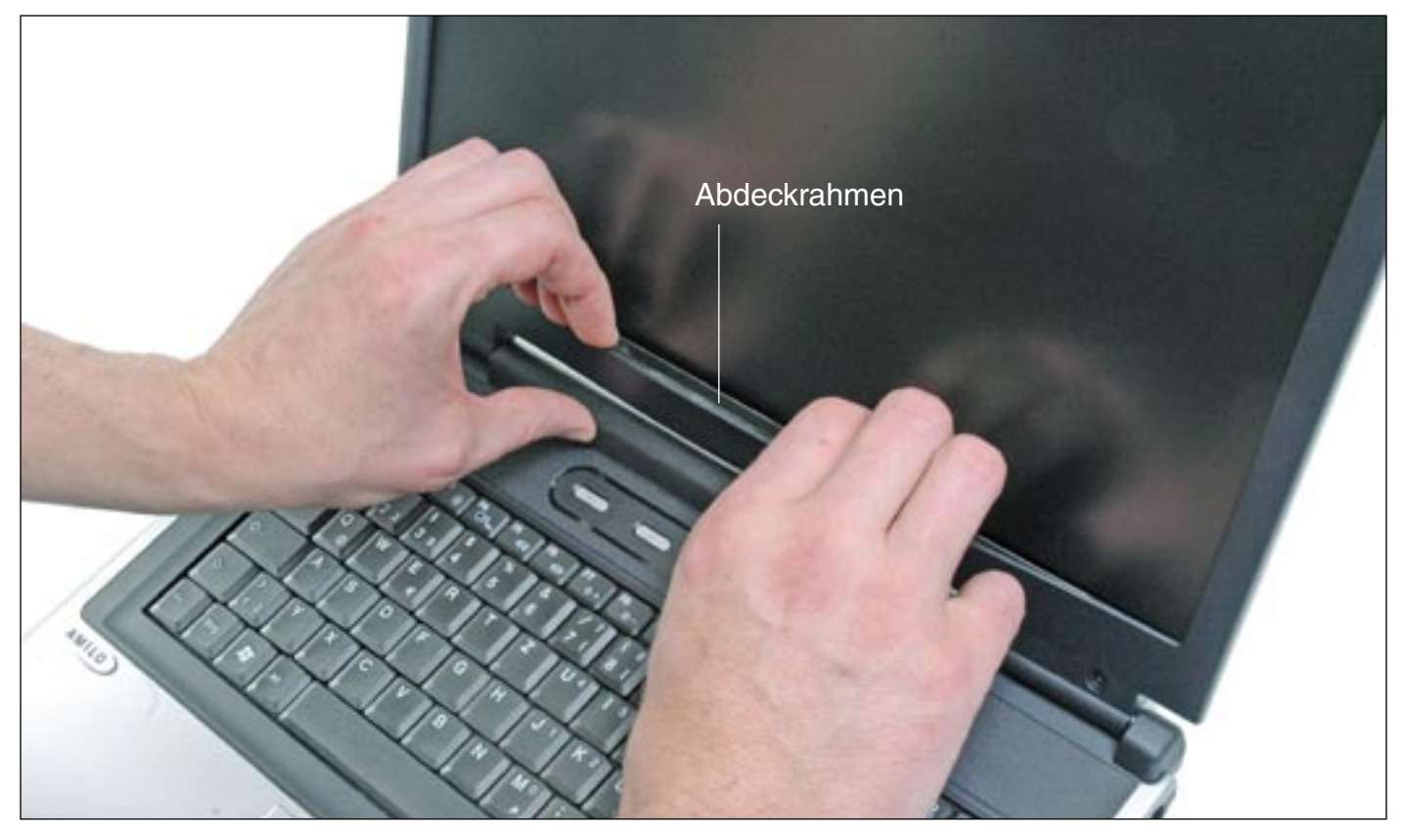

Entfernen des Abdeckrahmens:

Beginnen Sie am unteren Rand des LCD-Panels. Schieben Sie Ihre Finger zwischen die Plastikabdeckung und das LCD-Panel und entfernen Sie dabei vorsichtig die Abdeckung rund herum, bis zum oberen Rand des Panel. Gehen Sie dabei behutsam vor, da die Plastikabdeckung sehr leicht bricht.

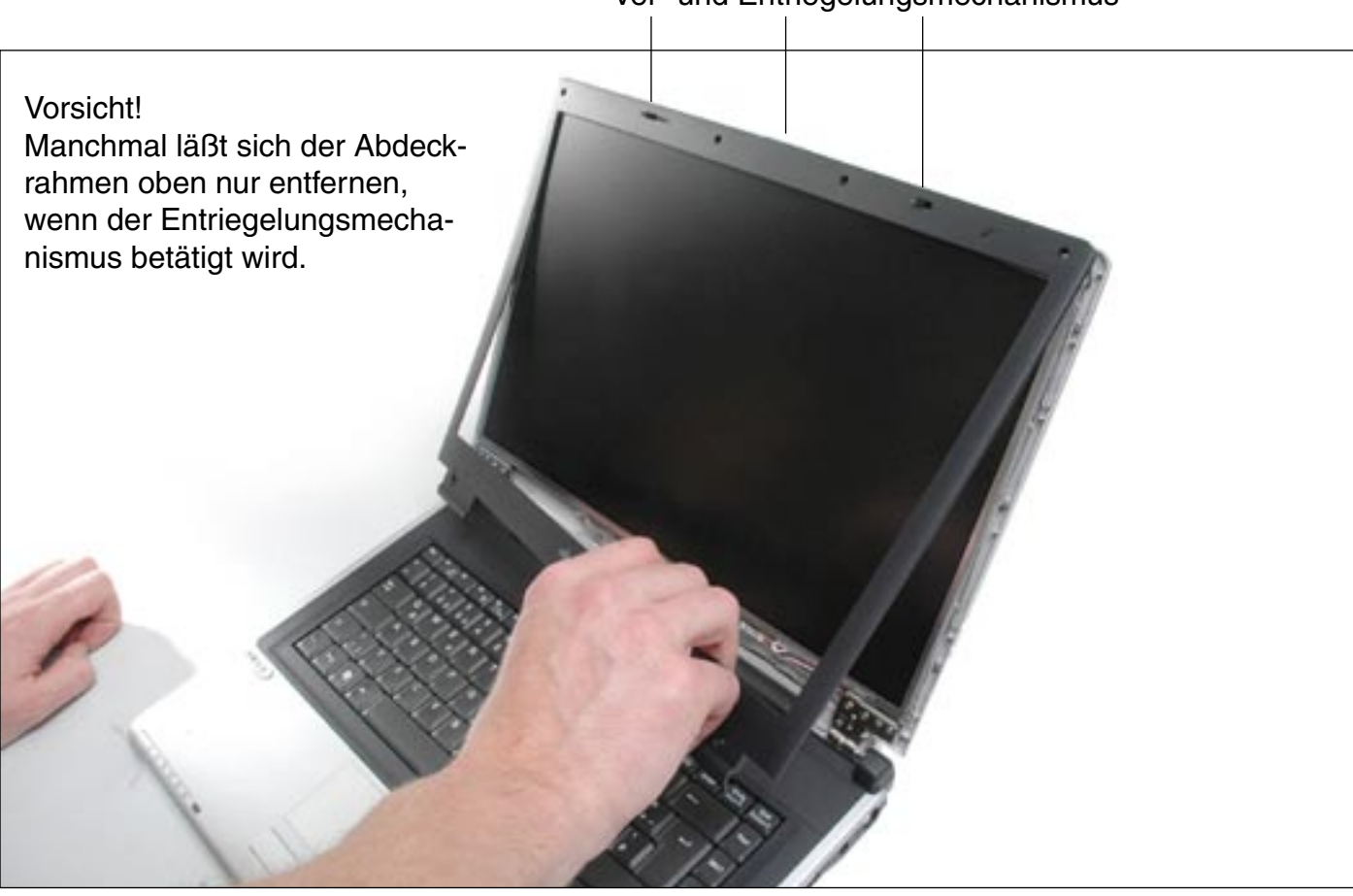

#### Ver- und Entriegelungsmechanismus

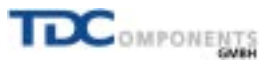

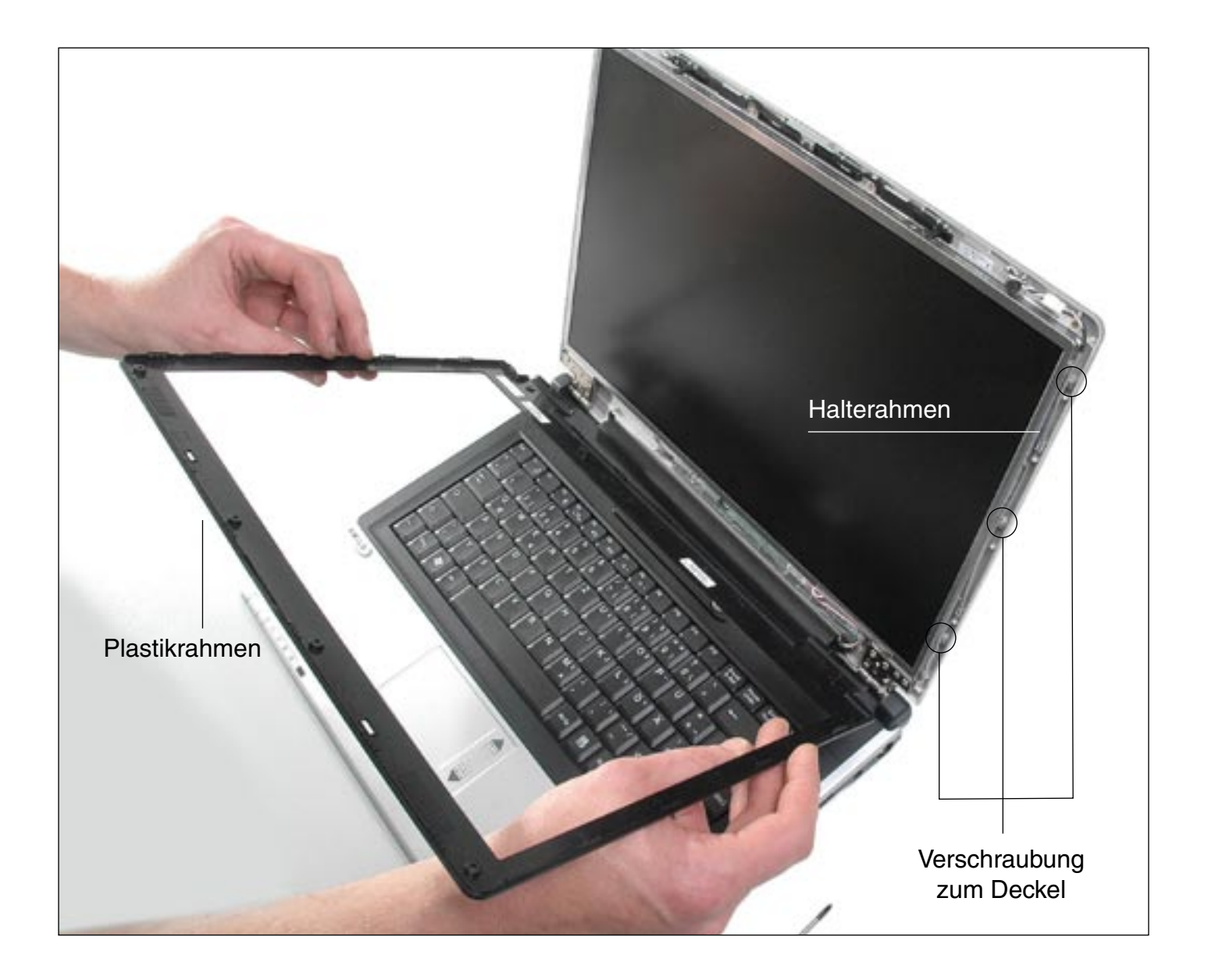

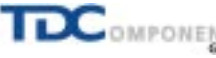

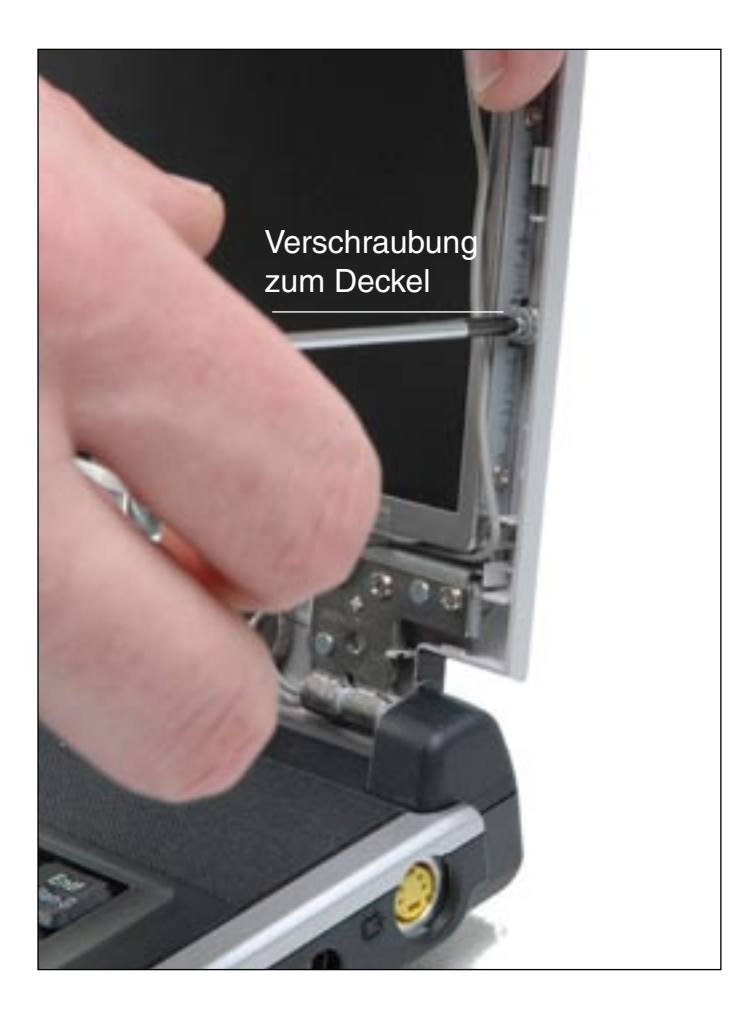

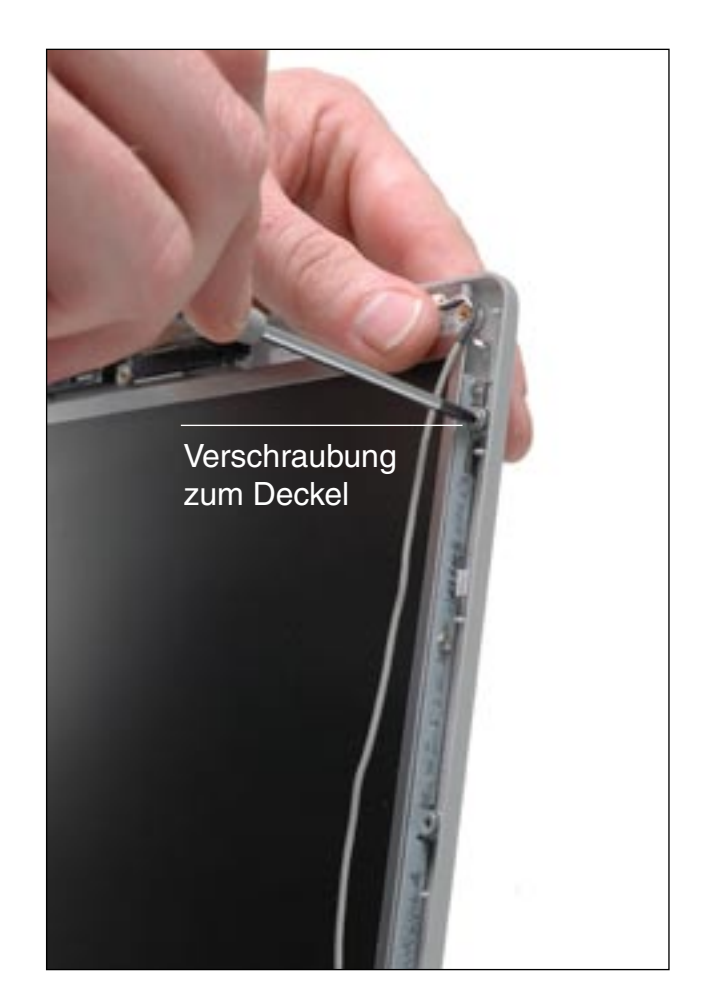

Entfernen Sie die Schrauben zwischen Halterahmen und Laptop-Deckel, um an die Halteschrauben des LCD-Panels zu gelangen.

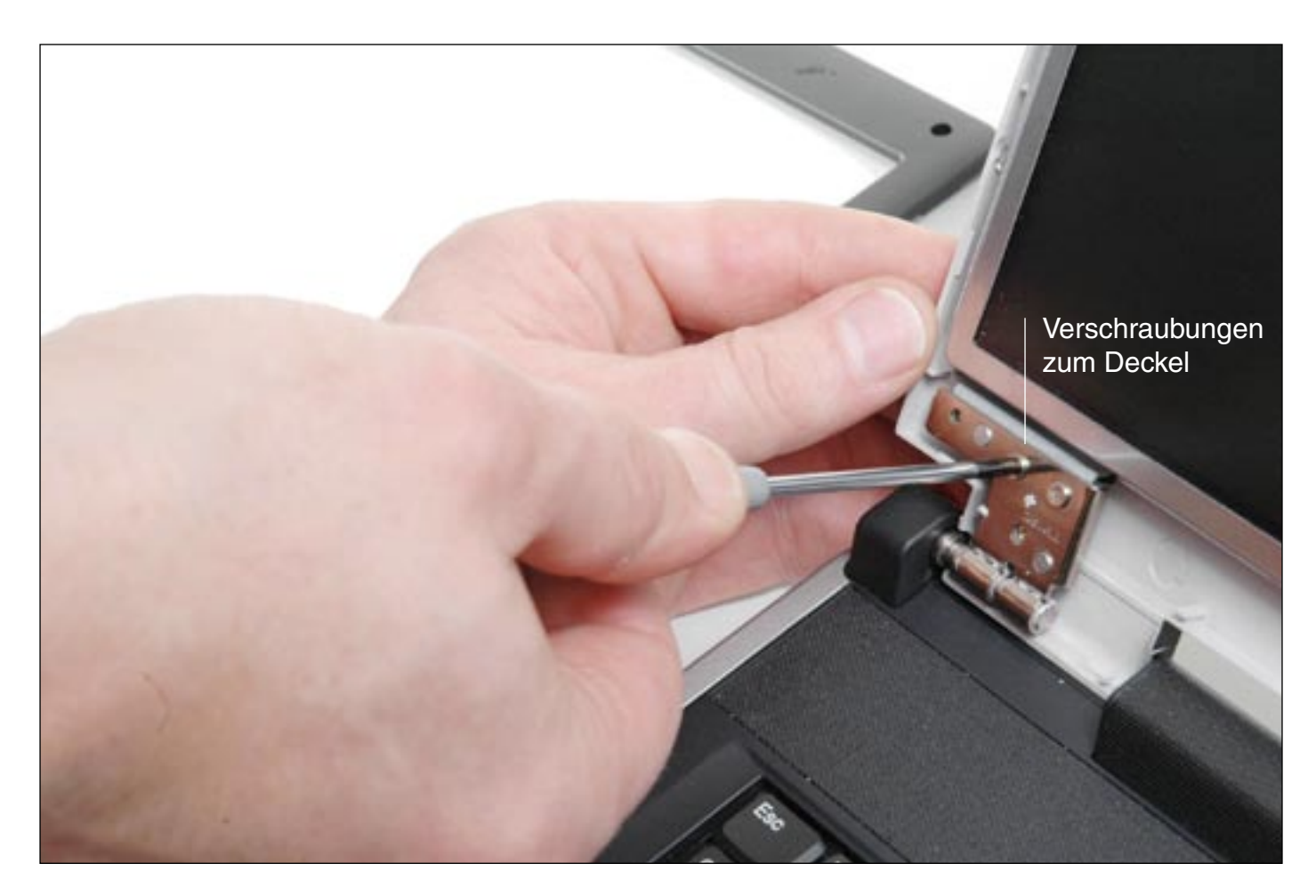

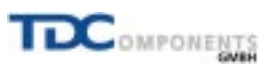

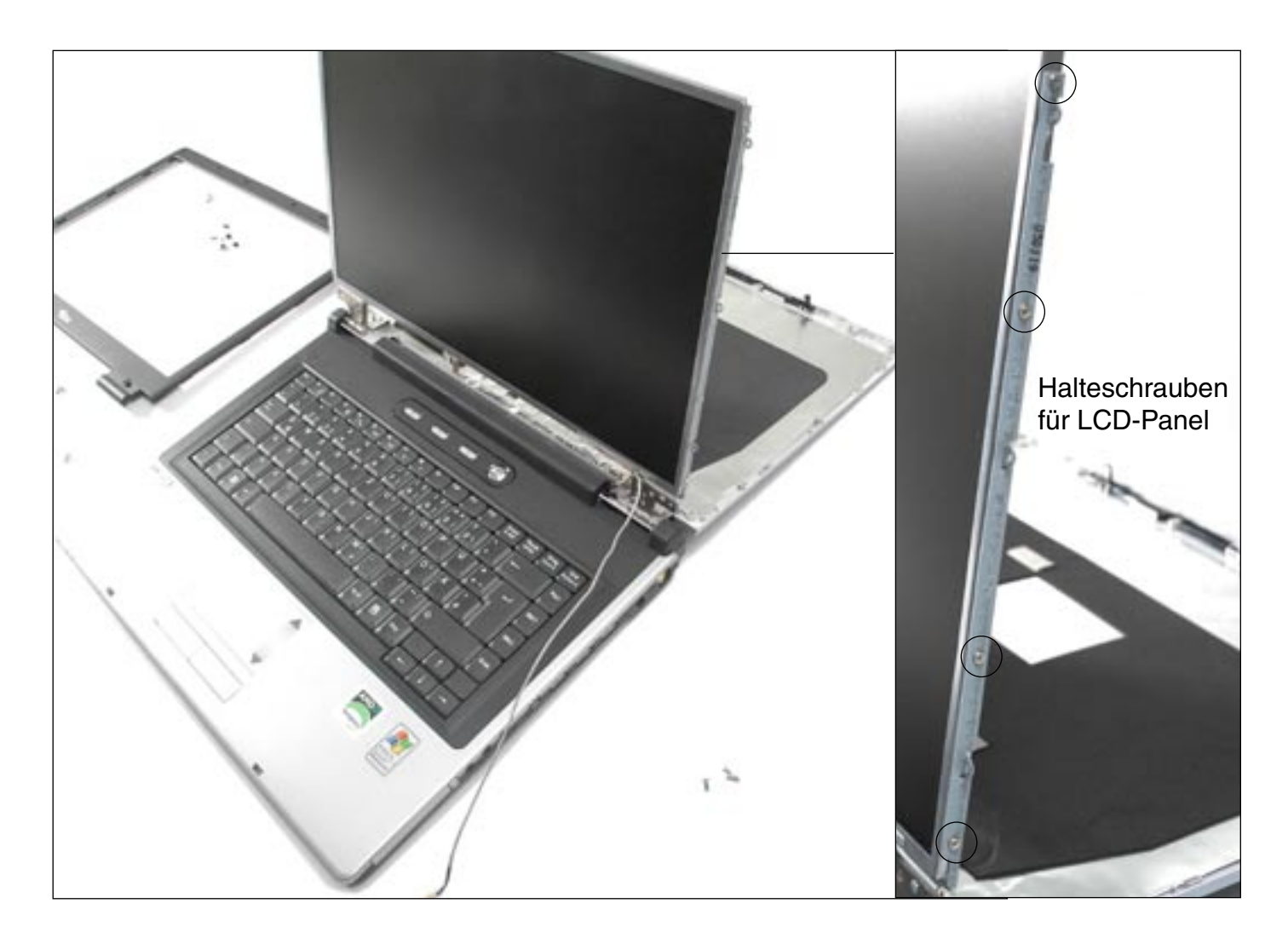

Entfernen Sie vorsichtig die Halteschrauben für das LCD-Panel.

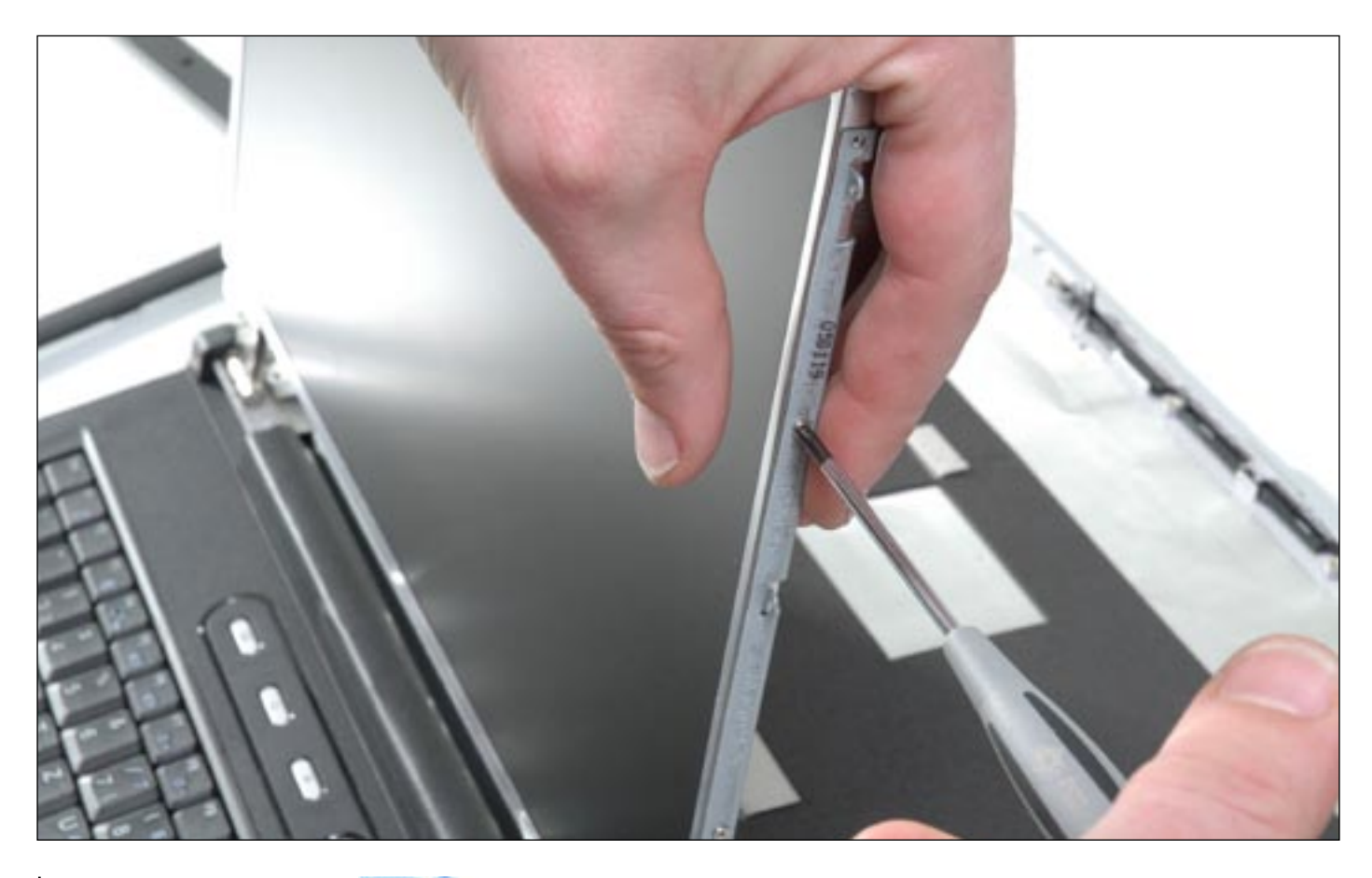

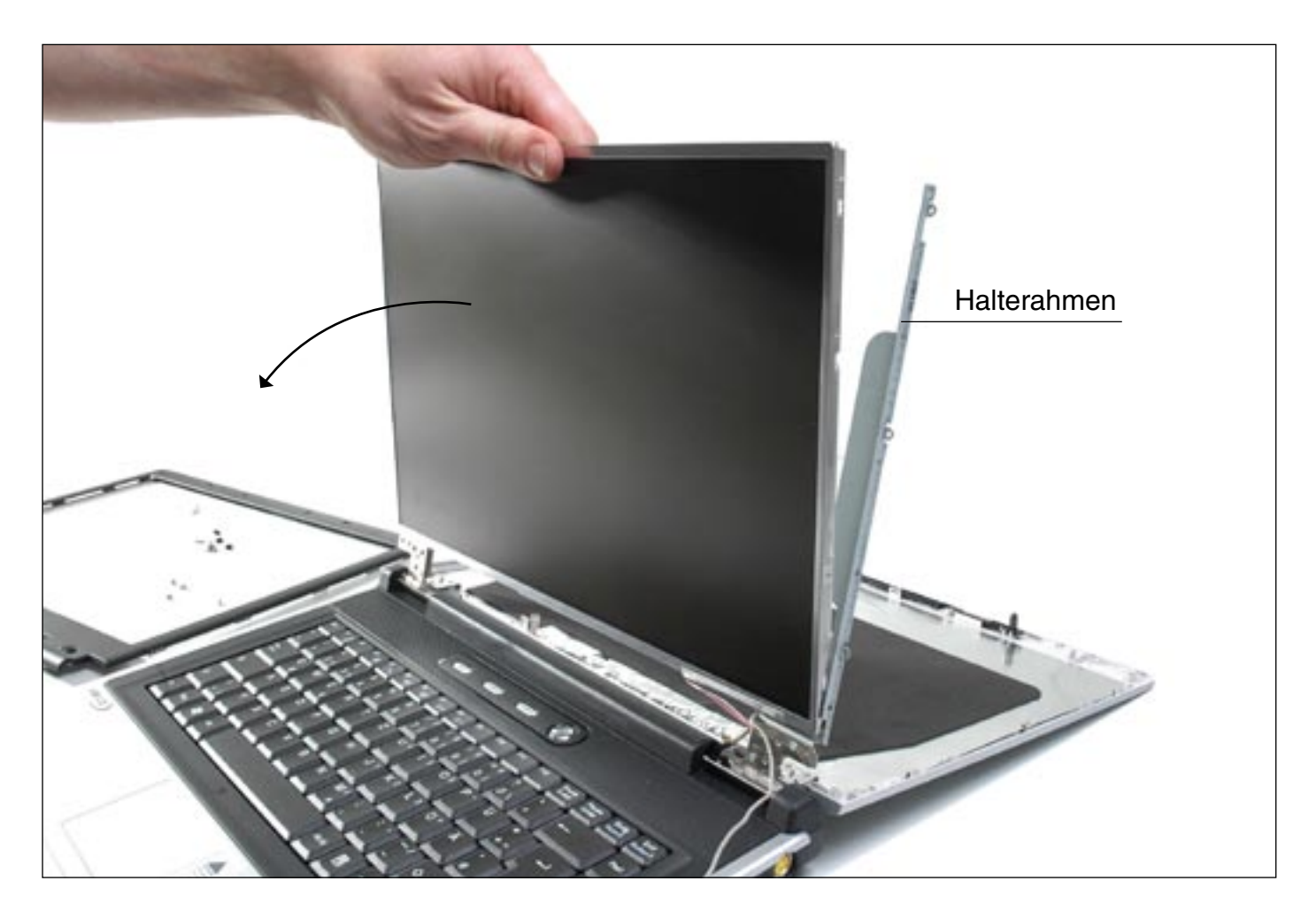

LCD-Panel behutsam aus dem Rahmen nach vorne kippen. Achtung! Es bestehen noch Kabelverbindungen!

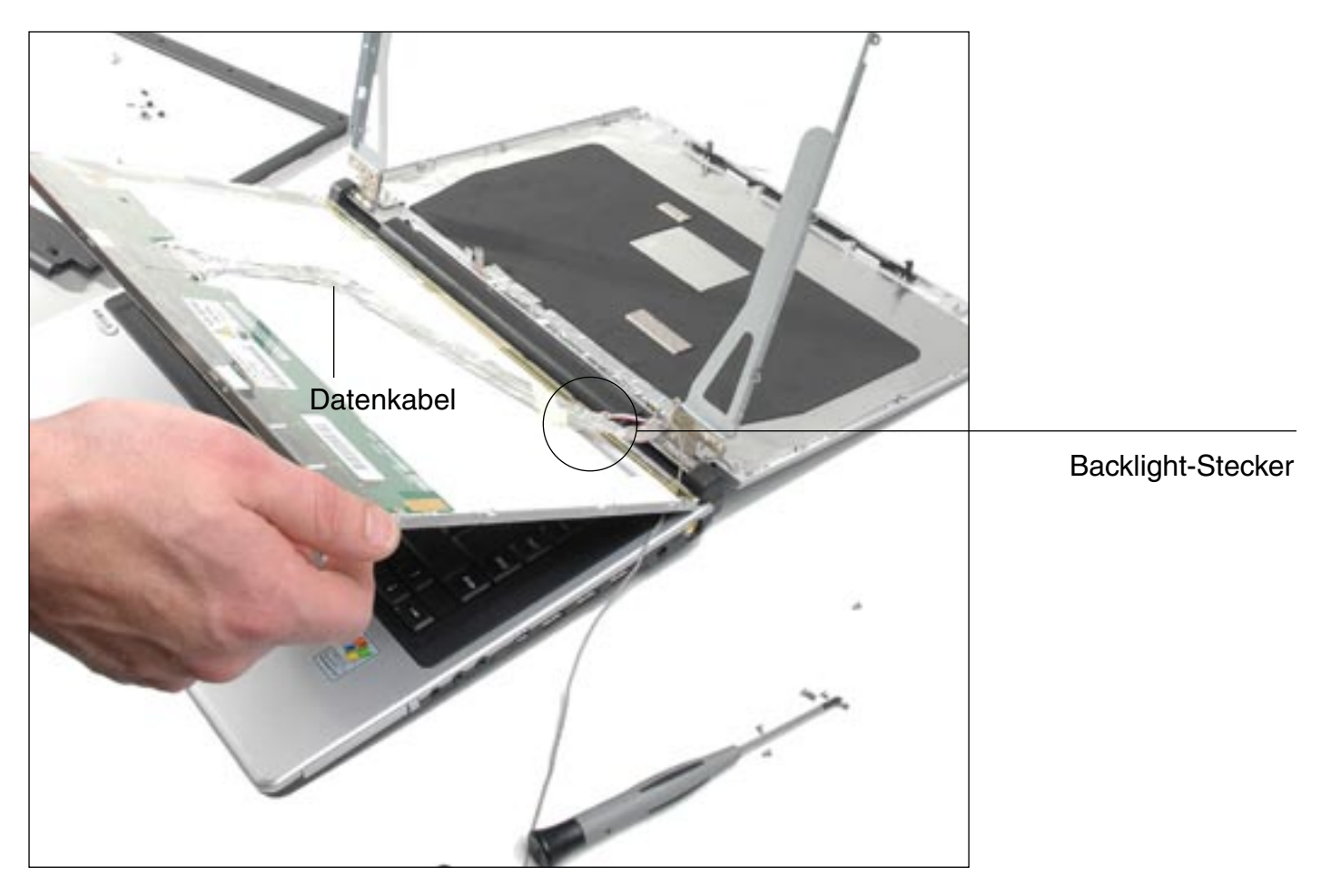

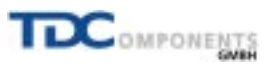

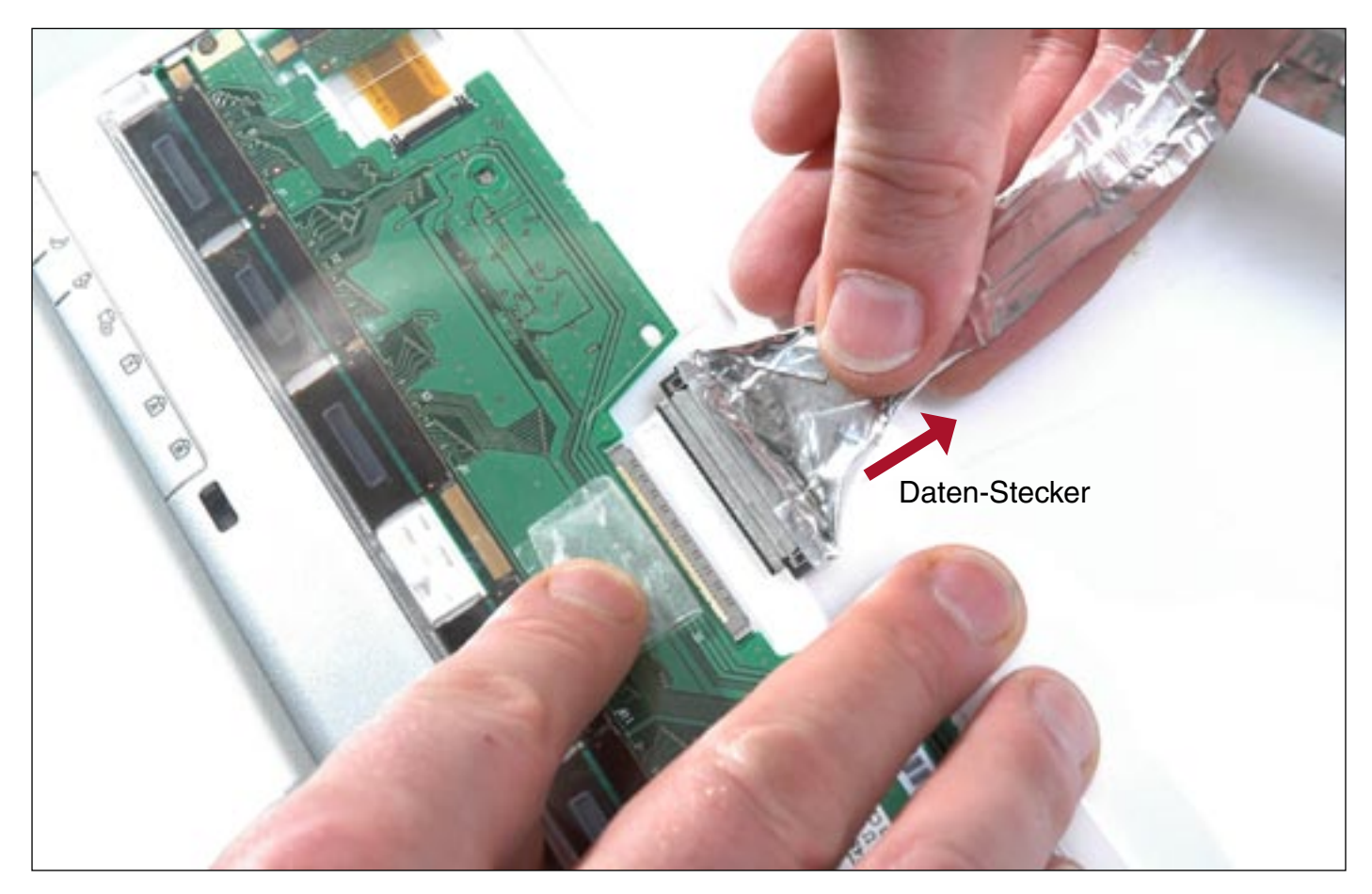

Ziehen Sie den Daten-Stecker vorsichtig vom gekippten Display ab. Den Daten-Stecker nach Möglichkeit nicht am Datenkabel herausziehen!

> Ziehen Sie nun den Backlight-Stecker aus dem Inverter. (Bitte nicht am Kabel ziehen!) Vorsicht Hochspannung! Das Laptop muß vom Netz getrennt und der Akku entfernt sein.

![](_page_8_Picture_3.jpeg)

![](_page_9_Picture_0.jpeg)

Der Ausbau ist nun abgeschlossen.

Zum Einbau des neuen LCD-Panels den Vorgang in umgekehrter Reihenfolge wiederholen.

![](_page_9_Picture_3.jpeg)